**National Centre for Computing**<br>**Education** 

# **Year 6 – Programming B – Sensing**

## Unit introduction

This unit is the final KS2 programming unit and brings together elements of all the four programming constructs: sequence from Year 3, repetition from Year 4, selection from Year 5, and variables (introduced in Year 6 – 'Programming A'. It offers learners the opportunity to use all of these constructs in a different, but still familiar environment, while also utilising a physical device — the micro:bit. The unit begins with a simple program for learners to build in and test in the programming environment, before transferring it to their micro:bit. Learners then take on three new projects in Lessons 2, 3, and 4, with each lesson adding more depth.

Design features prominently in this unit. A design template is introduced in Lesson 3, initially scaffolded to give learners the opportunity to create code from a given design. In Lesson 4 that scaffolding is gradually reduced, then in Lesson 5, learners create their own design, using the same template. In the final lesson, learners will apply their knowledge of the programming constructs and use their design to create their own micro:bit-based step counter.

There are two Year 6 programming units:

- Programming  $A \text{Variables}$  in games
- Programming  $B -$  Sensing

This is unit B, which should be delivered after unit A.

## Overview of lessons

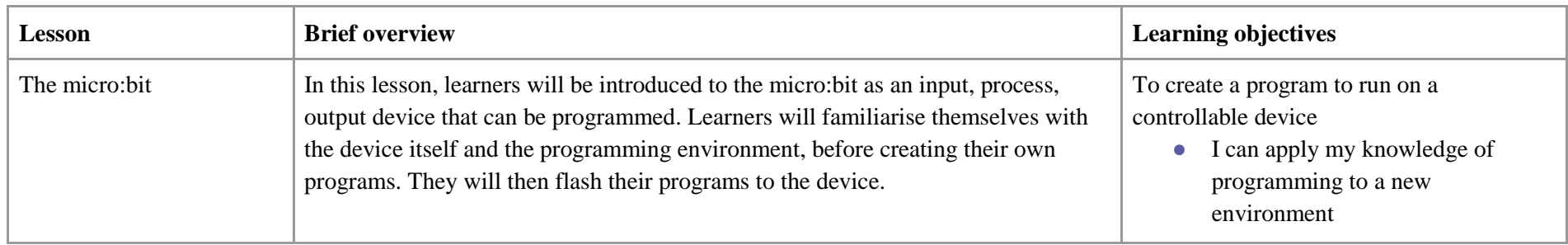

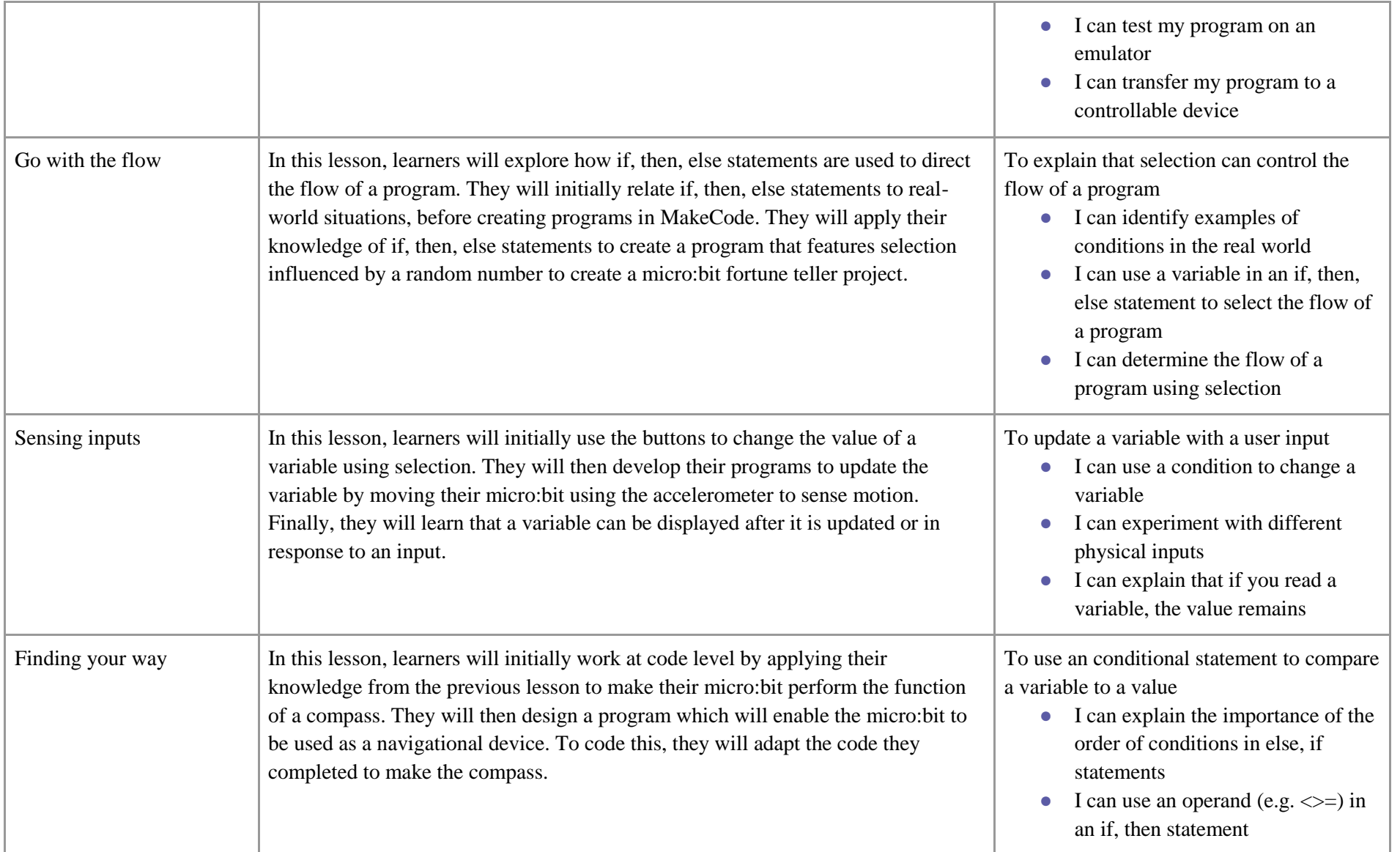

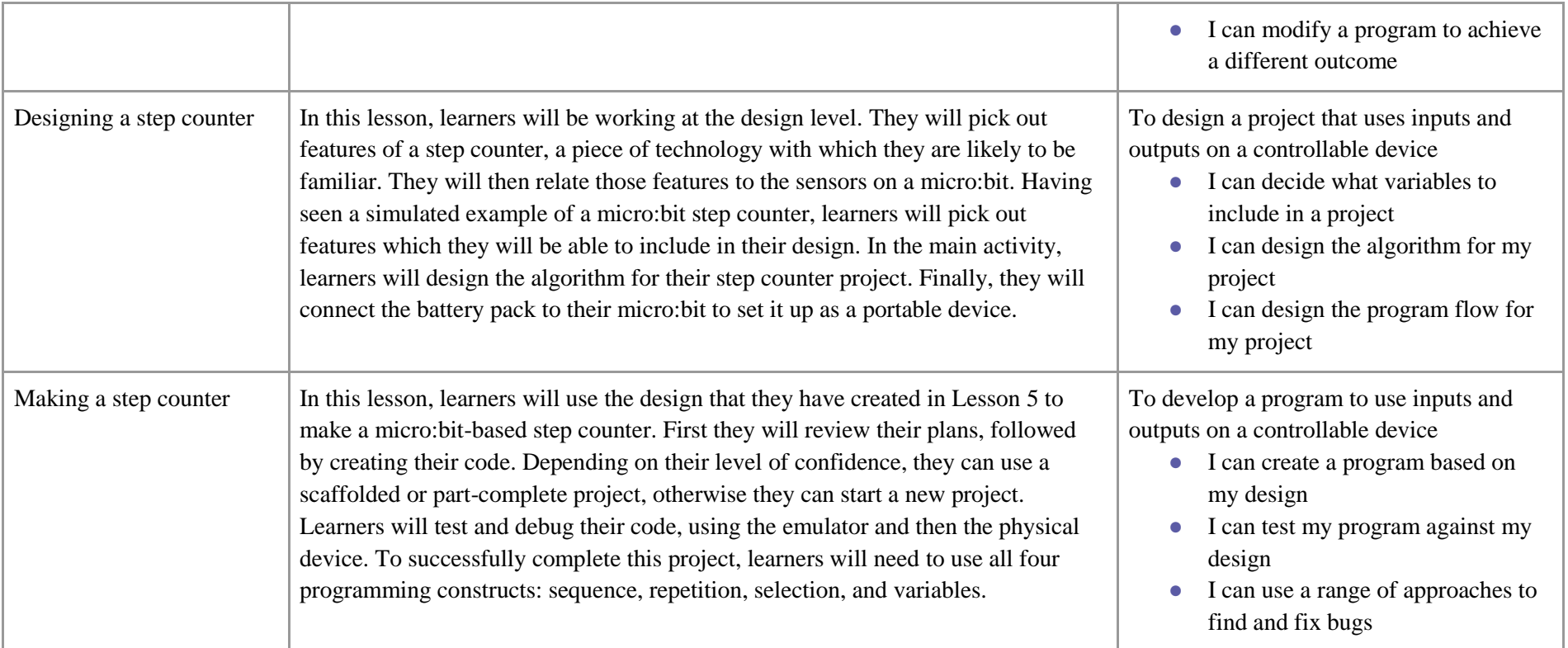

# **Resources**

This unit of work is based around the micro:bit. It has been designed to be taught with the physical computing device and this is how it will be most effective. However, the [makecode.microbit.org](https://makecode.microbit.org/) website has an emulator (an interactive, on-screen micro:bit) that schools can use if micro:bits are unavailable.

The micro:bit will need the following peripherals:

- A micro USB to USB lead
- A battery pack

• 2 x AAA batteries per micro:bit (if you are using your own micro:bits, rather than those provided in the NCCE hub kits, check the battery size some are AA)

This unit uses a desktop computer and the [makecode.microbit.org](https://makecode.microbit.org/) website to program the micro:bit. To flash the micro:bit code onto the micro:bit, support is provided to download the code to the computer being used and then transfer it to the micro: bit. Direct download is supported by the micro:bit website, which simplifies the code download process above, however it needs some prior set up. This is not a requirement, but there is support on the micro:bit website for further information:<https://support.microbit.org/support/solutions/articles/19000105428-webusb-troubleshooting>

# Progression

This unit presumes that learners are already confident in their understanding of sequence, repetition and selection independently within programming. If learners are not yet ready for this, you may wish to revisit earlier programming units where these constructs are introduced.

Please see the learning graph for this unit for more information about progression.

# Curriculum links

## **[National curriculum links](https://www.gov.uk/government/publications/national-curriculum-in-england-computing-programmes-of-study/national-curriculum-in-england-computing-programmes-of-study)**

- Design, write, and debug programs that accomplish specific goals, including controlling or simulating physical systems; solve problems by decomposing them into smaller parts
- Use sequence, selection, and repetition in programs; work with variables and various forms of input and output
- Use logical reasoning to explain how some simple algorithms work and to detect and correct errors in algorithms and programs
- Select, use and combine a variety of software (including internet services) on a range of digital devices to design and create a range of programs, systems and content that accomplish given goals, including collecting, analysing, evaluating and presenting data and information

## Assessment

### **Formative assessment**

Assessment opportunities are detailed in each lesson plan. The learning objectives and success criteria are introduced in the slide deck at the beginning of each lesson, and then reviewed at the end. Pupils are invited to assess how well they feel they have met the learning objective using thumbs up, thumbs sideways, or thumbs down.

We recommend that teachers collect the programming work which the learners complete either by learner's sharing the URLs with their teacher when they select 'Share' and 'Publish Project' or by downloading the code file and saving it on the school's computer system. This will aid assessment throughout this unit.

To open a downloaded code project (.hex file), create a blank project on the MakeCode editor and then drag the code project into the code area. If any changes are made to the project, the project will be needed to be saved and downloaded again. For more information on saving micro:bit projects in MakeCode, visit the [micro:bit help and support web page.](https://support.microbit.org/support/solutions/articles/19000067534-where-do-i-save-my-code-and-programs-)

#### **Summative assessment**

● Please see the 'Assessment rubric' document for this unit.

# Subject knowledge

This unit focuses on developing pupils' understanding of variables in a different programming environment and using a physical device. It also enables pupils to combine their knowledge and understanding of programming constructs introduced in previous years. This unit continues to advance pupils' understanding of design in programming, using the approach outlined below.

When programming, there are four levels that can help describe a project (known as 'levels of abstraction'). Research suggests that this structure can support pupils in understanding how to create a program and how it works:

- Task what is needed
- $\bullet$  Design what it should do
- $\bullet$  Code how it is done
- Running the code what it does

Spending time at the 'task' and 'design' levels before engaging in writing code can aid pupils in assessing the 'do-ability' of their programs. It also reduces the cognitive load for pupils during programming.

Pupils will move between the different levels throughout the unit, and this is highlighted within each lesson plan:

- Lesson 3 pupils work at the 'code' and 'running the code' levels from a given design
- Lesson 4 pupils move from 'design' to 'code', to 'running the code' with some scaffolding
- Lesson 5 pupils work at the 'design' level with increasing independence
- Lesson 6 pupils work at the 'code' and 'running the code' levels, using their own design

Enhance your subject knowledge to teach this unit through the following training opportunities:

### **Online training courses**

● [Raspberry Pi Foundation online training courses](https://www.futurelearn.com/partners/raspberry-pi)

#### **Face-to-face courses**

● [National Centre for Computing Education face-to-face training courses](https://teachcomputing.org/courses)

Resources are updated regularly — please check that you are using the latest version. This resource is licensed under the Open Government Licence, version 3. For more information on this licence, see [ncce.io/ogl.](https://ncce.io/ogl)